## QUESTION 69

You have a Microsoft 365 subscription.

You need to view the IP address from which a user synced a Microsoft SharePoint library.

What should you do?

- A. From the SharePoint admin center, view the usage reports.
- B. From the Security & Compliance admin center, perform an audit log search.
- C. From the Microsoft 365 admin center, view the usage reports.
- D. From the Microsoft 365 admin center, view the properties of the user's user account.

## Correct Answer: B

#### Explanation:

https://docs.microsoft.com/en-us/office365/securitycompliance/search-the-audit-log-in-security-and-compliance

## **QUESTION 70**

From the Security & Compliance admin center, you create a content export as shown in the exhibit. (Click the Exhibit tab.)

| Sha | rePoint Conte  | ent_Export        |          | × |
|-----|----------------|-------------------|----------|---|
| Ŧ   | Restart report | ↓ Download report | Delete   |   |
| ⊻   | Restart report |                   | 🗓 Delete |   |

## Status:

The export has completed. You can start downloading the results.

#### Items included from the search:

All items, excluding ones that have unrecognized format, are encrypted, or weren't indexed for other reasons.

## Exchange content format:

One PST file for each mailbox.

**De-duplication for Exchange content:** Not enabled.

## SharePoint document versions:

Included

Export files in a compressed (zipped) folder: Yes

## The export data was prepared within region:

Default region

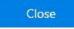

Feedback

What will be excluded from the export?

- A. a 60-MB DOCX file
- B. a 5-MB MP3 file
- C. a 10-MB XLSX file
- D. a 5-KB RTF file

## **Correct Answer:** B **Explanation:** https://docs.microsoft.com/en-us/office365/securitycompliance/export-a-content-search-report

MS-101 Exam Dumps MS-101 PDF Dumps MS-101 VCE Dumps MS-101 Q&As https://www.ensurepass.com/MS-101.html

## **QUESTION 71**

You configure a conditional access policy. The locations settings are configured as shown in the Locations exhibit. (Click the Locations tab.)

| Location                                                           | is ×                                     |
|--------------------------------------------------------------------|------------------------------------------|
| Control user<br>location. Le                                       | access based on their physical arn more. |
| Configure 🖲<br>Yes                                                 | No                                       |
| Include                                                            | Exclude                                  |
| <ul> <li>Any loca</li> <li>All truste</li> <li>Selected</li> </ul> | ed locations                             |
| Select<br>None                                                     | >                                        |

The users and groups settings are configured as shown in the Users and Groups exhibit. (Click Users and Groups tab.)

| Users and groups X |                                                                                               |        |  |
|--------------------|-----------------------------------------------------------------------------------------------|--------|--|
| Include            | Exclude                                                                                       |        |  |
|                    | ers<br>users and groups<br>guest users (preview) <b>0</b><br>rectory roles (preview) <b>0</b> |        |  |
| Securi             | ty reader                                                                                     | $\sim$ |  |

MS-101 Exam Dumps MS-101 PDF Dumps MS-101 VCE Dumps MS-101 Q&As https://www.ensurepass.com/MS-101.html

Members of the Security reader group report that they cannot sign in to Microsoft Active Directory (Azure AD) on their device while they are in the office.

You need to ensure that the members of the Security reader group can sign in in to Azure AD on their device while they are in the office. The solution must use the principle of least privilege.

What should you do?

- A. From the conditional access policy, configure the device state.
- B. From the Azure Active Directory admin center, create a custom control.
- C. From the Intune admin center, create a device compliance policy.
- D. From the Azure Active Directory admin center, create a named location.

## Correct Answer: D

## Explanation:

https://docs.microsoft.com/en-us/azure/active-directory/conditional-access/location-condition

#### **QUESTION 72**

You have a Microsoft 365 subscription. You have a user named User1.

You need to ensure that User1 can place a hold on all mailbox content.

Which rote should you assign to User1?

- A. e Discovery Manager from the Security & Compliance admin center
- B. compliance management from the Exchange admin center
- C. User management administrator from the Microsoft 365 admin center
- D. Information Protection administrator from the Azure Active Directory admin center

## Correct Answer: A

#### Explanation:

https://docs.microsoft.com/en-us/Exchange/permissions/feature-permissions/policy-and-compliance-permissions?view=exchserver-2019

## **QUESTION 73**

DRAG DROP You create a Microsoft 36S subscription.

You need to create a deployment plan for Microsoft Azure Advanced Threat Protection (ATP).

Which five actions should you perform in sequence? To answer, move the appropriate actions from the list of actions to the answer area and arrange them in the correct order.

#### Actions

Download the Azure ATP sensor setup package.

Create a Security & Compliance threat management policy.

Create an Azure Active Directory (Azure AD) conditional access policy.

Install sensors.

Create a workspace.

Enter credentials.

Configure the sensor settings.

# Answer Area

Answer Area

## **Correct Answer:**

## Actions

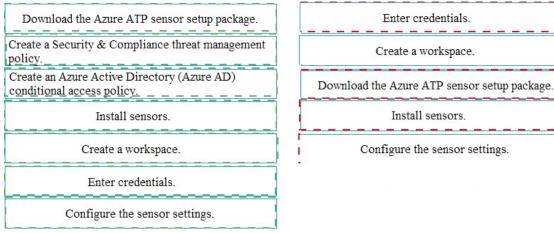

## **QUESTION 74**

HOTSPOT

You have a Microsoft Azure Activity Directory (Azure AD) tenant contains the users shown in the following table.

| Name  | Member of |
|-------|-----------|
| User1 | Group1    |
| User2 | Group2    |
| User3 | Group3    |

Group3 is a member of Group1.

Your company uses Windows Defender Advanced Threat Protection (ATP). Windows Defender ATP contains the roles shown in the following table.